EVALUACIÓN FINAL PRUEBA DE HABILIDADES PRÁCTICAS CISCO CCNP

ASTRID ELENA MUÑOZ BELTRÁN

UNIVERSIDAD NACIONAL ABIERTA Y A DISTANCIA – UNAD INGENIERÍA DE TELECOMUNICACIONES DIPLOMADO CISCO CCNP POPAYÁN 2019

EVALUACIÓN PRUEBA DE HABILIDADES PRACTICAS CISCO CCNP

ASTRID ELENA MUÑOZ BELTRAN

DIPLOMADO DE PROFUNDIZACIÓN CISCO CCNP PRUEBA DE HABILIDADES PRÁCTICA

> GERARDO GRANADOS ACUÑA MAGÍSTER EN TELEMÁTICA

UNIVERSIDAD NACIONAL ABIERTA Y A DISTANCIA – UNAD INGENIERÍA DE TELECOMUNICACIONES DIPLOMADO CISCO CCNP POPAYÁN 2019

# CONTENIDO

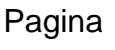

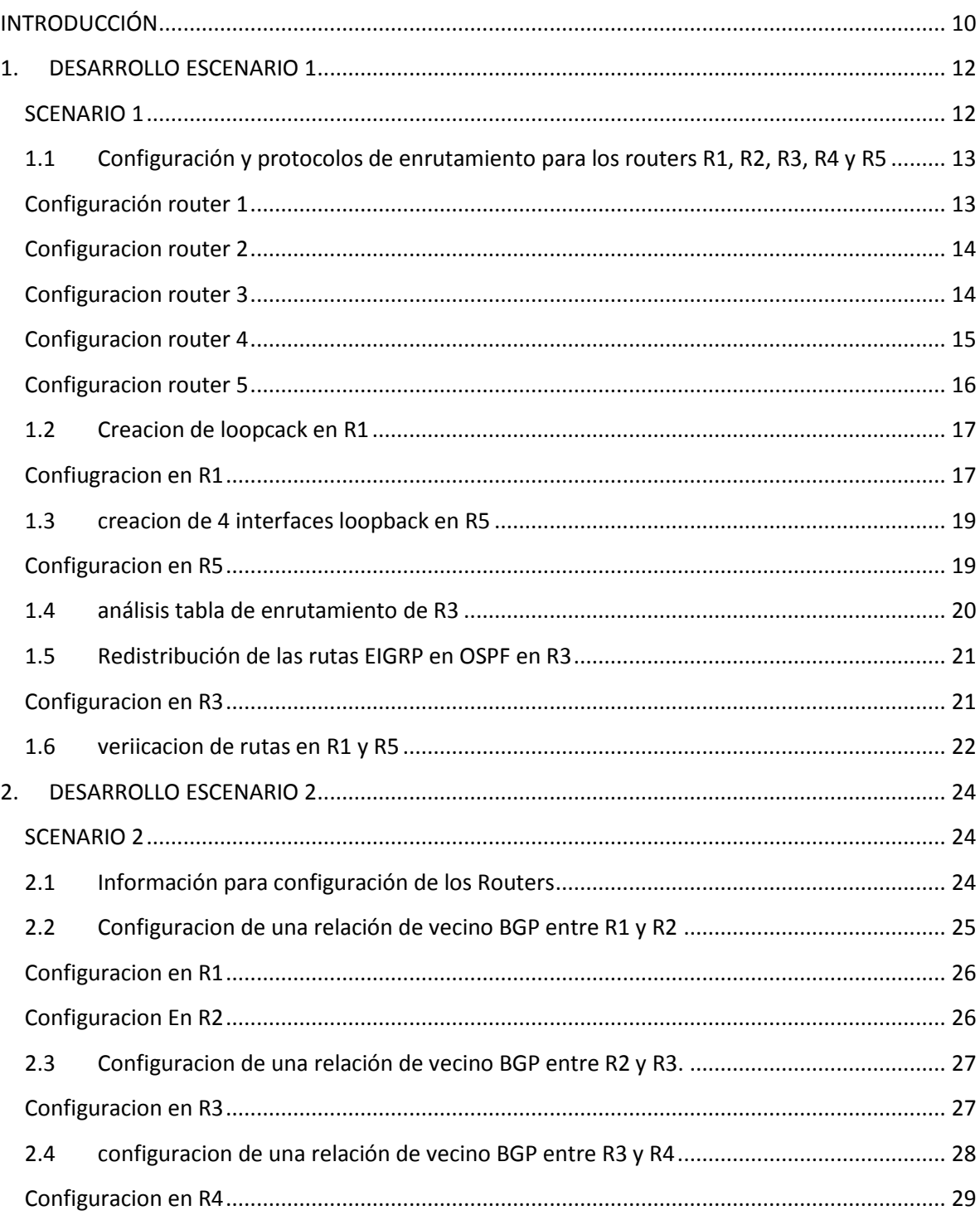

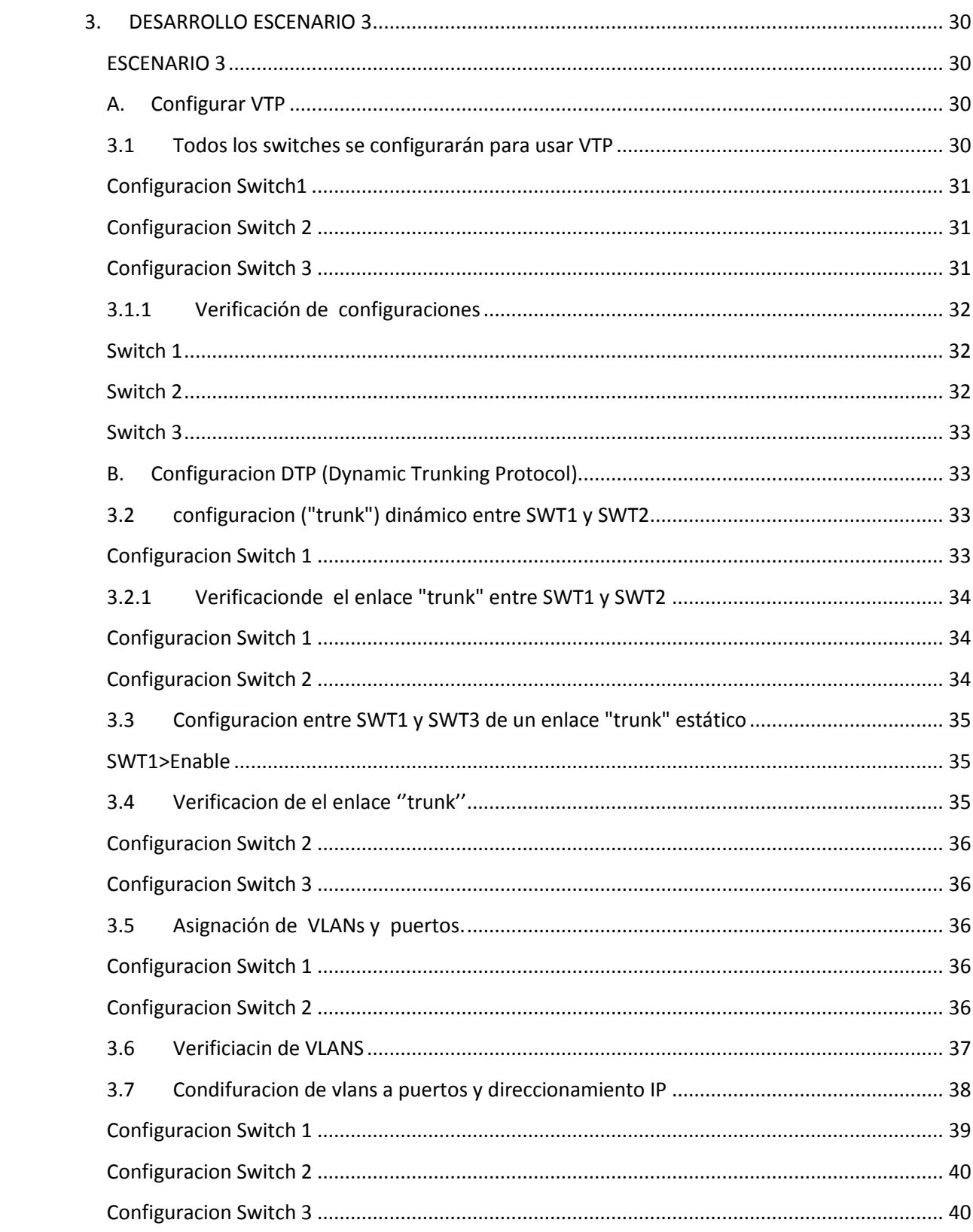

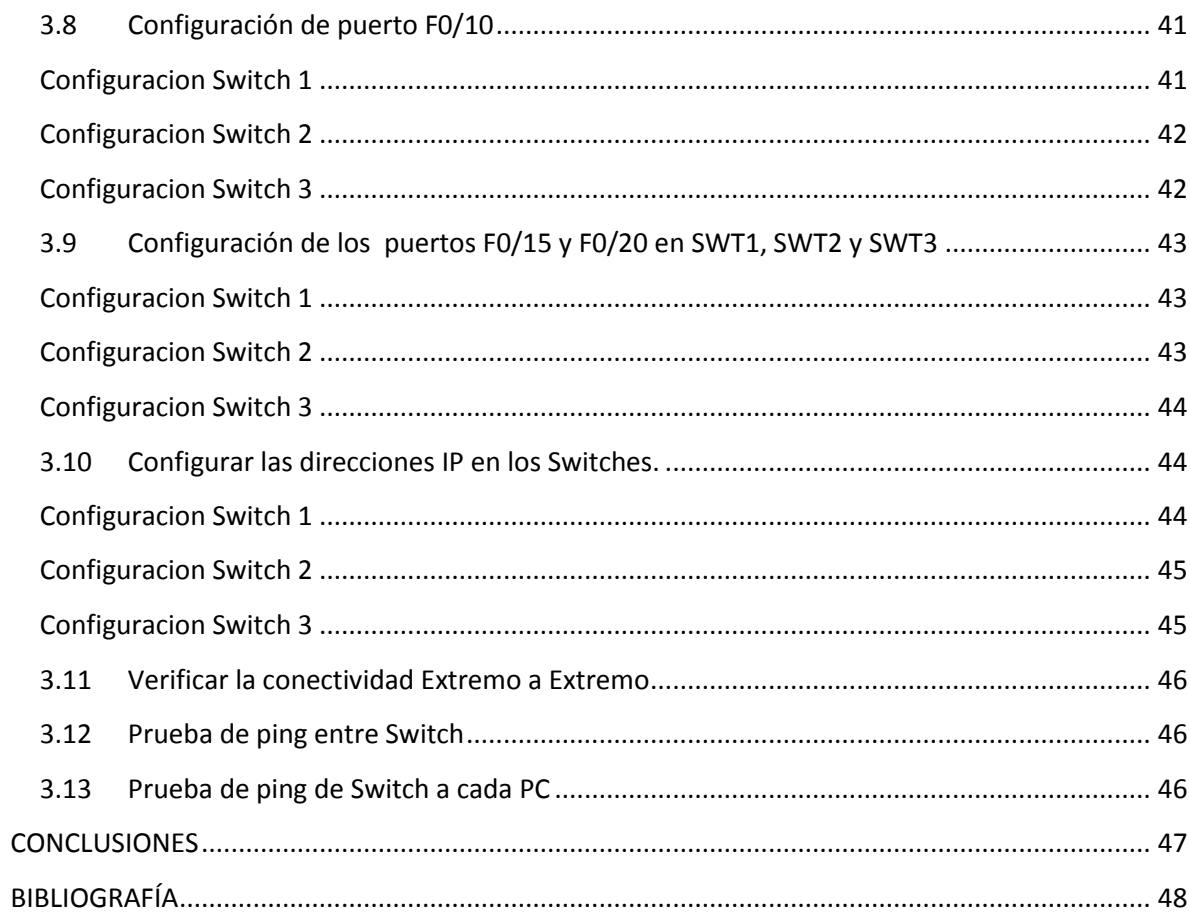

# **LISTA DE ILUSTRACIONES**

# Pagina

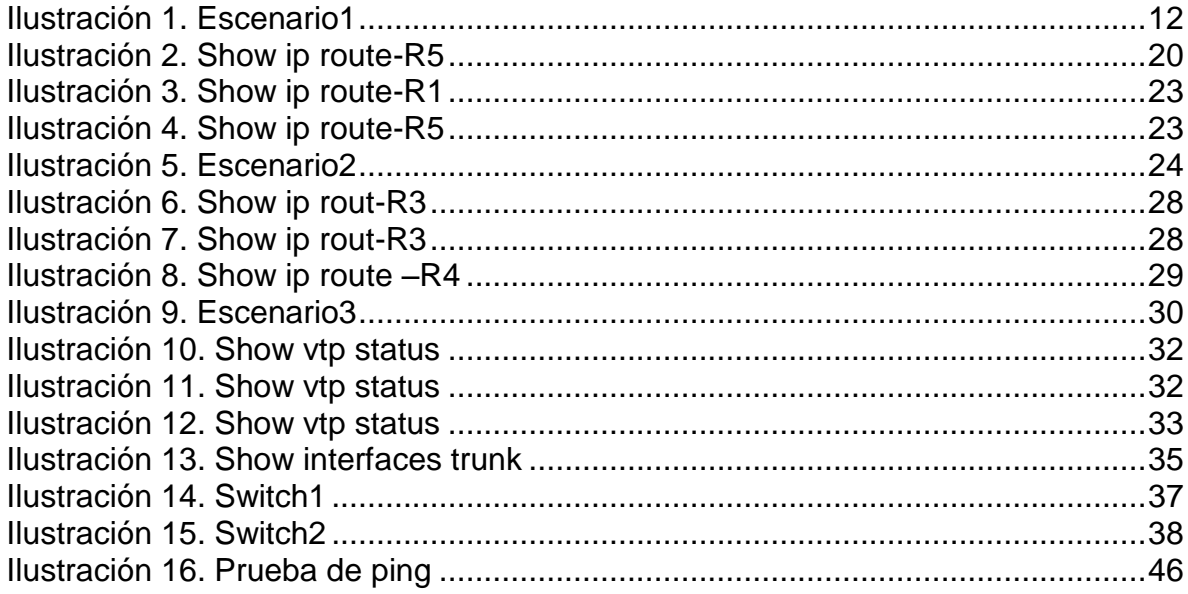

# **LISTA DE TABLAS**

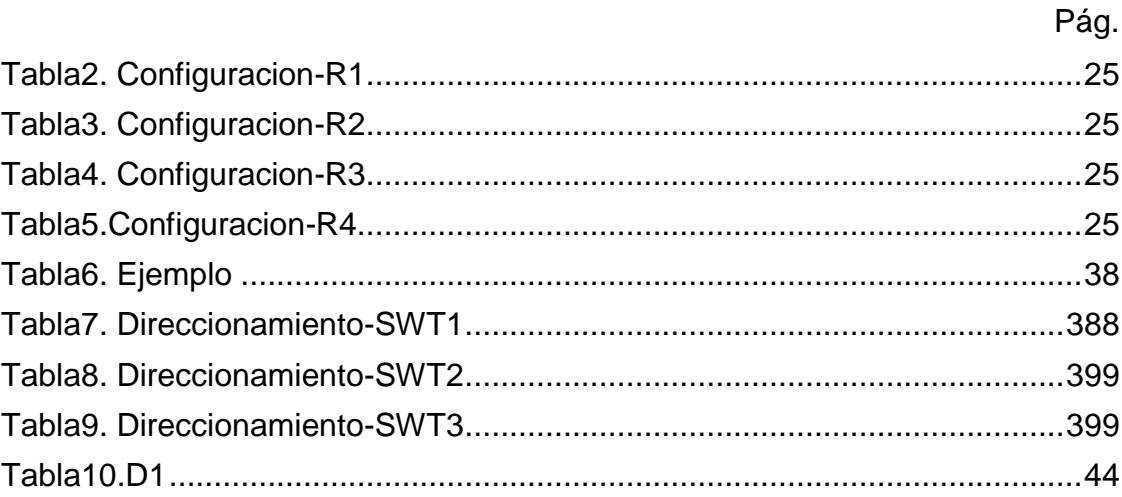

#### **GLOSARIO**

- **ANCHO DE BANDA:** en conexiones a Internet el ancho de banda es la cantidad de información o de datos que se puede enviar a través de una conexión de red en un período de tiempo dado. El ancho de banda se indica generalmente en bites por segundo (BPS), kilobytes por segundo (kbps), o megabytes por segundo (mps).
- **ENRUTAMIENTO:** es la función de buscar un camino entre todos los posibles en una red de paquetes cuyas topologías poseen una gran conectividad.
- **PROTOCOLO:** descripción formal de formatos de mensaje y de reglas que dos computadoras deben seguir para intercambiar dichos mensajes. Un protocolo puede describir detalles de bajo nivel de las interfaces máquina a máquina o intercambios de alto nivel entre programas de asignación de recursos
- **ROUTER:** un router es un dispositivo de hardware que permite la interconexión de ordenadores en red. El router o enrutador es un dispositivo que opera en capa tres de nivel de 3. Así, permite que varias redes u ordenadores se conecten entre sí y, por ejemplo, compartan una misma conexión de Internet.
- **SWITCH:** un switch o conmutador es un dispositivo de interconexión de redes informáticas. En computación y en informática de redes, un switch es el dispositivo analógico que permite interconectar redes operando en la capa 2 o de nivel de enlace de datos del modelo OSI u Open Systems Interconnection.
- **TOPOLOGÍA:** se trata de una especialización vinculada a las propiedades y características que poseen los cuerpos geométricos y que se mantienen sin alteraciones gracias a cambios continuos, con independencia de su tamaño o apariencia.
- **VLAN: es** Una red de área local virtual (Virtual Local Área Network o VLAN) es un segmento lógico más pequeño dentro de una gran red física cableada.
- **RED**: en las telecomunicaciones e informática se denomina Como red al conjunto de computadoras y otros equipos interconectados, que comparten información, recursos y servicios. Existen distintos tipos tales como red de área local también nombrada como red LAN, red de área metropolitana o MAN, red de área amplia o WAN, entre otras dependiendo del Tamayo es decir del número de equipos que se conecten serán catalogas siendo la LAN una red pequeña y WAN una grande

#### **RESUMEN**

En el siguiente documento se presentara el desarrollo y solución paso a paso de 3 escenarios de red simuladas en packet tracer , estos escenarios corresponden a la prueba de habilidades prácticas del diplomado CISCO CCNP, el desarrollo de los 3 escenarios antes mencionados abarcaran las temáticas base que comprende el programa de formación permitiendo así reforzar lo aplicado durante el desarrollo de el mismo, cada desarrollo contara con la descripción detallada del script utilizado sobre cada uno de los equipos que comprenden las redes propuestas, pruebas de ping, respuesta, validación de funcionamiento de VLANS etc.

Palabras clave: Telecomunicaciones, CISCO CCNP, Redes, Networkin, Protocolos

#### **INTRODUCCIÓN**

<span id="page-9-0"></span>CCNP de Cisco evaluado en el presente archivo se basa en la profundización de configuraciones sobre Routing and Switching de Cisco Networking Academi, bajo configuraciones o conceptos avanzados sobre redes de vos, video y datos de manera convergente, Esto le permite a los estudiantes poder instalar, configurar y operar pequeñas redes así como grandes para poder brindar servicios de acceso mediante marcación por protocolos como TCP/IP, OSPF, EIGRP, BGP, además de ISDN, Frame Relay, STP y VTP en redes de telecomunicaciones pequeñas, medianas o grandes

En este documento se presentara el desarrollo de 3 escenarios diferentes donde se podrán evaluar las distintas competencias y habilidades adquiridas durante el desarrollo del diplomado CCNP de Cisco, los 3 escenarios a desarrollar contaran con la implementación de distintos protocolos tales como TCP/IP, OSPF, EIGRP, BGP, además de ISDN, Frame Relay, STP y VTP además de configuración de redes virtuales VLAN lo que permitirá una mejor administración de las redes propuestas y poder así cumplir con los requerimientos solicitados en cada escenario propuesto, permitiendo estas redes virtuales la configuración de más de un protocolo en la red que proponga el escenario.

Podemos decir que las telecomunicaciones se han convertido en uno de los más grandes pilares para el avance a nivel tecnológico y científico del ser humano, estas grandes redes de comunicación le han permitido al mundo compartir información a grandes distancias dejando así que el conocimiento sea esparcido ayudando día a día a mejorar cada detalles de las nuevas tecnologías, por ello la seguridad y conexión de estas enormes redes debe hacerse de manera detallada y perfeccionista, permitiendo que la información que enviamos sea recibida de manera legible y sin alteraciones.

En busca de tener una comunicación clara y cuidar de la información enviada en cada una de las redes de telecomunicaciones diseñadas, se han creado distintos protocolos de seguridad, otra de las formas de asegurar o cuidar nuestra información son las redes limitadas donde las grandes entidades hacen uso de contraseñas y/o protocolos de lectura entre routers para permitir o no el envío y recepción de información así como seguridad para la manipulación de los mismos como se verá en el desarrollo de uno de los escenarios.

En busca de mejorar el transporte de información y seguridad sobre las redes IP (TCP/IP) se han creado protocolos que permiten una comunicación rápida, certera y eficaz a su destinatario, cada protocolo trabaja de manera distinta OSPF y EIGRP son protocolos que actúan mediante el reconocimiento de vecinos, uno mediante consulta de vecinos con pruebas de respuesta y el otro bajo una base de datos por registro de direccionamiento MAC

Los protocolos TCP/IP, OSPF, EIGRP, BGP, ISDN, Frame Relay, STP y VTP permiten administrar de manera segura y rápida la información que es enviada, sin embargo no todos son aplicados en cada una de las redes pues cada uno de ellos poseen características exclusivas que pueden ser más viables para un determinado tipo de red y no para otro, por tal motivo la ejecución y configuración de los mismos en los ejemplos registrados en este documento nos permitirán revisar cómo funcionan y cuál de ellos es el mejor opción a elegir a configurar.

También las redes de telecomunicaciones grandes denominadas WAN son propensas a bucles lo que hace indispensable la implementación de protocolos como el STP Spanning Tree Protocol o Árbol de Expansión, el cual permite mediante el uso de redes virtuales VLANS la difusión de mensajes a través de las troncales VLAN brindando mayor efectividad en el momento del envío de información.

#### **1. DESARROLLO ESCENARIO 1**

<span id="page-11-1"></span><span id="page-11-0"></span>Descripción de escenarios propuestos para la prueba de habilidades **SCENARIO 1**

<span id="page-11-2"></span>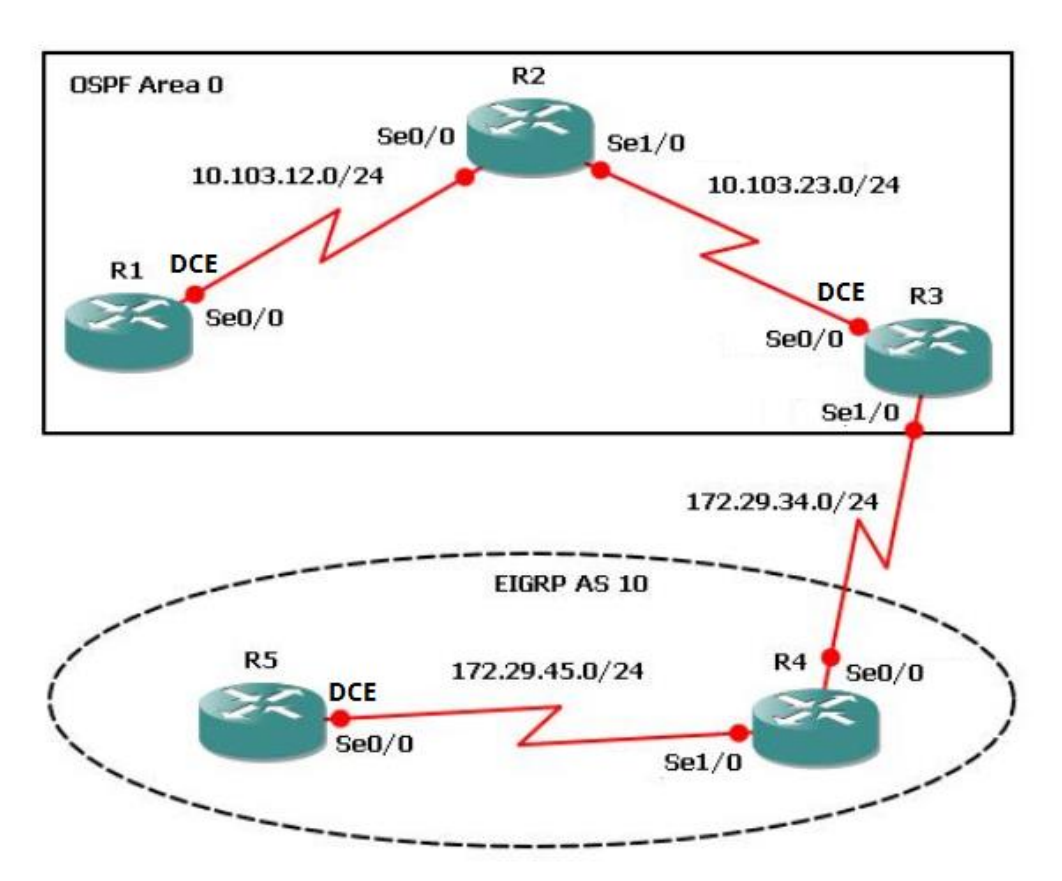

**Ilustración 1. Escenario1**

La figura 1 muestra una red WAN conformada por dos redes LAN que utilizan protocolos distintos de comunicación entre los equipos que las conforman, la primera red llamada Área 0 es configurada mediante el protocolo OSPF, mientras que las red LAN 2 identificada como AS10 tiene sus routers configurados con el protocolo de configuración EIGRP. Ambos protocolos de comunicación generan una consulta para conocer con certeza su ruta más corta a el destino final, mientras que los routers del Área 0 conocerán los direccionamientos y rutas de sus vecinos logrando así elegir la ruta más corta para el envío, los routers del área AS 10 enviaran una consulta múltiple para poder así identificar la mejor ruta y por medio de que routers se deberá enviar la información

# <span id="page-12-0"></span>**1.1 Configuración y protocolos de enrutamiento para los routers R1, R2, R3, R4 y R5**

Aplique las configuraciones iniciales y los protocolos de enrutamiento para los routers R1, R2, R3, R4 y R5 según el diagrama. No asigne passwords en los routers. Configurar las interfaces con las direcciones que se muestran en la topología de red.

Se aplica la configuración según los parámetros establecidos, asignación de direccionamiento y protocolos establecidos según lo solicitado en el escenario propuesto

# <span id="page-12-1"></span>**Configuración router 1**

Router>ENABLE Router#CONF Enter configuration commands, one per line. End with CNTL/Z. Router(config)#hostname R1 R1(config)#no ip domain-lookup R1(config)#line con 0 R1(config-line)#logging synchronous R1(config-line)#exec-timeout 0 0 R1(config-line)#end R1# R1#conf t Enter configuration commands, one per line. End with CNTL/Z R1(config)#interface loopback 1 R1(config-if)# %LINK-5-CHANGED: Interface Loopback1, changed state to up

%LINEPROTO-5-UPDOWN: Line protocol on Interface Loopback1, changed state to up

R1(config-if)#interface serial 0/0/1

R1(config-if)#ip address 10.103.12.2 255.255.255.0

R1(config-if)#clock rate 128000

R1(config-if)#no shutdown

%LINK-5-CHANGED: Interface Serial0/0/1, changed state to down R1(config-if)#end R1#conf Enter configuration commands, one per line. End with CNTL/Z. R1(config)#router ospf 1 R1(config-router)#router-id 1.1.1.1 R1(config-router)#network 10.1.0.0 0.0.3.255 area 0 R1(config-router)#network 10.103.12.0 0.0.0.255 area 0

#### <span id="page-13-0"></span>**Configuración router 2**

R2>enable R2#conf t Enter configuration commands, one per line. End with CNTL/Z. R2(config)#hostname R2 R2(config)#no ip domain-lookup R2(config)#line con 0 R2(config-line)#logging synchronous R2(config-line)#exec-timeout 0 0 R2(config-line)#end R2#conf Enter configuration commands, one per line. End with CNTL/Z.

R2(config)#interface loopback 2 R2(config-if)#interface serial 0/0/0 R2(config-if)#ip address 10.103.12.1 255.255.255.0 R2(config-if)#no shutdown R2(config-if)#interface serial 0/0/1 R2(config-if)#ip address 10.103.23.2 255.255.255.0 R2(config-if)#no shutdown R2(config-if)#end R2#conf t Enter configuration commands, one per line. End with CNTL/Z.

R2(config)#router ospf 1 R2(config-router)#router-id 2.2.2.2 R2(config-router)#network 10.103.12.0 0.0.0.255 area 0 R2(config-router)#network 10.103.23.0 0.0.0.255 area 0 R2(config-router)#

#### <span id="page-13-1"></span>**Configuración router 3**

Router>enable Router#conf t Enter configuration commands, one per line. End with CNTL/Z. Router(config)#hostname R3 R3(config)#no ip domain-lookup R3(config)#line con 0 R3(config-line)#logging synchronous R3(config-line)#exec-timeout 0 0 R3(config-line)#end R3#conf Enter configuration commands, one per line. End with CNTL/Z. R3(config)#interface loopback 3

R3(config-if)# %LINK-5-CHANGED: Interface Loopback3, changed state to up

%LINEPROTO-5-UPDOWN: Line protocol on Interface Loopback3, changed state to up

R3(config-if)#interface serial 0/0/0 R3(config-if)#ip address 10.103.23.1 255.255.255.0 R3(config-if)#clock rate 128000 R3(config-if)#no shutdown

R3(config-if)# %LINK-5-CHANGED: Interface Serial0/0/0, changed state to up

R3(config-if)#exit R3(config)# %LINEPROTO-5-UPDOWN: Line protocol on Interface Serial0/0/0, changed state to up

R3(config)#interface loopback 3 R3(config-if)#interface serial 0/0/1 R3(config-if)#ip address 172.29.34.2 255.255.255.0 R3(config-if)#no shutdown

%LINK-5-CHANGED: Interface Serial0/0/1, changed state to down R3(config-if)#end R3#conf t Enter configuration commands, one per line. End with CNTL/Z R3(config)#router ospf 1 R3(config-router)#router ospf 1 R3(config-router)#router-id 3.3.3.3 R3(config-router)#network 10.103.23.0 0.0.0.255 area 0 R3(config-router)# 00:03:51: %OSPF-5-ADJCHG: Process 1, Nbr 2.2.2.2 on Serial0/0/0 from LOADING to FULL, Loading Done R3(config-router)#

# <span id="page-14-0"></span>**Configuración router 4**

Router>enable Router#conf Enter configuration commands, one per line. End with CNTL/Z.

Router(config)#hostname R4 R4(config)#no ip domain-lookup R4(config)#line con 0 R4(config-line)#logging synchronous R4(config-line)#exec-timeout 0 0 R4(config-line)#end R4#conf Enter configuration commands, one per line. End with CNTL/Z. R4(config)#interface loopback 4 R4(config-if)# %LINK-5-CHANGED: Interface Loopback4, changed state to up %LINEPROTO-5-UPDOWN: Line protocol on Interface Loopback4, changed state to up R4(config-if)#interface serial 0/0/0 R4(config-if)#ip address 172.29.34.1 255.255.255.0 R4(config-if)#no shutdown R4(config-if)# %LINK-5-CHANGED: Interface Serial0/0/0, changed state to up R4(config-if)# %LINEPROTO-5-UPDOWN: Line protocol on Interface Serial0/0/0, changed state to up R4(config-if)#interface serial 0/0/1 R4(config-if)#ip address 172.29.45.2 255.255.255.0 R4(config-if)#no shutdown %LINK-5-CHANGED: Interface Serial0/0/1, changed state to down R4(config-if)#end R4#conf Enter configuration commands, one per line. End with CNTL/Z. R4(config)#

# <span id="page-15-0"></span>**Configuración router 5**

Router>enable Router#conf t Enter configuration commands, one per line. End with CNTL/Z. Router(config)#hostname R5 R5(config)#no ip domain-lookup R5(config)#line con 0 R5(config-line)#logging synchronous R5(config-line)#exec-timeout 0 0 R5(config-line)#end R5#conf t Enter configuration commands, one per line. End with CNTL/Z R5(config)#interface loopback 5

R5(config-if)# %LINK-5-CHANGED: Interface Loopback5, changed state to up

%LINEPROTO-5-UPDOWN: Line protocol on Interface Loopback5, changed state to up

R5(config-if)#interface serial 0/0/0 R5(config-if)#ip address 172.29.45.1 255.255.255.0 R5(config-if)#clock rate 128000 R5(config-if)#no shutdown

R5(config-if)# %LINK-5-CHANGED: Interface Serial0/0/0, changed state to up

R5(config-if)#exit R5(config)# %LINEPROTO-5-UPDOWN: Line protocol on Interface Serial0/0/0, changed state to up

# **1.2 Creación de loopcack en R1**

<span id="page-16-0"></span>Cree cuatro nuevas interfaces de Loopback en R1 utilizando la asignación de direcciones 10.1.0.0/22 y configure esas interfaces para participar en el área 0 de OSPF.

A continuación el scrip que corresponde a la configuración, creamos las interfaces loopback bajo el direccionamiento 10.1.0.0/22 y las configuramos bajo el protocolo **OSPF** 

# <span id="page-16-1"></span>**Configuración en R1**

R1#conf Enter configuration commands, one per line. End with CNTL/Z. R1(config)# R1(config)# R1(config)# R1(config)# R1(config)#interface loopback11 R1(config-if)# %LINK-5-CHANGED: Interface Loopback11, changed state to up %LINEPROTO-5-UPDOWN: Line protocol on Interface Loopback11, changed state to up

R1(config-if)#ip address 10.1.0.1 255.255.252.0 R1(config-if)#exit

R1(config)#interface loopback12 R1(config-if)#

%LINK-5-CHANGED: Interface Loopback12, changed state to up %LINEPROTO-5-UPDOWN: Line protocol on Interface Loopback12, changed state to up R1(config-if)#ip address 10.1.4.1 255.255.252.0 R1(config-if)#exit R1(config)#interface loopback13 R1(config-if)#

%LINK-5-CHANGED: Interface Loopback13, changed state to up %LINEPROTO-5-UPDOWN: Line protocol on Interface Loopback13, changed state to up

R1(config-if)#ip address 10.1.8.1 255.255.252.0 R1(config-if)#exit R1(config)#interface loopback14 R1(config-if)# %LINK-5-CHANGED: Interface Loopback14, changed state to up %LINEPROTO-5-UPDOWN: Line protocol on Interface Loopback14, changed state to up

R1(config-if)#ip address 10.1.12.1 255.255.252.0 R1(config-if)#exit R1(config)#router ospf 1 R1(config-router)#router-id 1.1.1.1 R1(config-router)#network 10.1.0.0 0.0.3.255 area

% Incomplete command. R1(config-router)#network 10.103.12.0

% Incomplete command. R1(config-router)#router ospf 1 R1(config-router)#network 10.103.12.0 0.0.0.255 area 0

R1(config-router)#exit R1(config)#interface loopback11 R1(config-if)#ip ospf network point-to-point R1(config-if)#exit R1(config)#interface loopback12 R1(config-if)#ip ospf network point-to-point R1(config-if)#exit R1(config)#interface loopback13

R1(config-if)#ip ospf network point-to-point R1(config-if)#exit R1(config)#interface loopback14 R1(config-if)#ip ospf network point-to-point R1(config-if)#end R1# %SYS-5-CONFIG\_I: Configured from console by console R1#

# <span id="page-18-0"></span>**1.3 Creación de 4 interfaces loopback en R5**

Cree cuatro nuevas interfaces de Loopback en R5 utilizando la asignación de direcciones 172.5.0.0/22 y configure esas interfaces para participar en el Sistema Autónomo EIGRP 10.

A continuación el scrip que corresponde a la configuración, creamos las interfaces loopback bajo el direccionamiento 172.5.0.0/22 y las configuramos bajo el protocolo EIGRP

#### <span id="page-18-1"></span>**Configuración en R5**

R5: R5(config)# R5(config)# R5(config)# R5(config)#interface loopback51 R5(config-if)#

%LINK-5-CHANGED: Interface Loopback51, changed state to up %LINEPROTO-5-UPDOWN: Line protocol on Interface Loopback51, changed state to up

R5(config-if)#ip address 172.5.0.1 255.255.252.0 R5(config-if)#exit R5(config)# R5(config)#interface loopback52 R5(config-if)#

%LINK-5-CHANGED: Interface Loopback52, changed state to up %LINEPROTO-5-UPDOWN: Line protocol on Interface Loopback52, changed state to up

R5(config-if)#ip address 172.5.4.1 255.255.252.0 R5(config-if)#exit R5(config)#

R5(config)#interface loopback53 R5(config-if)# %LINK-5-CHANGED: Interface Loopback53, changed state to up %LINEPROTO-5-UPDOWN: Line protocol on Interface Loopback53, changed state to up R5(config-if)#ip address 172.5.8.1 255.255.252.0 R5(config-if)#exit R5(config)#interface loopback54 R5(config-if)# %LINK-5-CHANGED: Interface Loopback54, changed state to up %LINEPROTO-5-UPDOWN: Line protocol on Interface Loopback54, changed state to up R5(config-if)#ip address 172.5.12.1 255.255.252.0 R5(config-if)#exit R5(config)#route eigrp 10 R5(config-router)#auto-summary R5(config-router)#network 172.5.0.0 0.0.3.255 R5(config-router)#network 172.29.45.0 0.0.0.255 R5(config-router)#

#### <span id="page-19-0"></span>**1.4 Análisis tabla de enrutamiento de R3**

Analice la tabla de enrutamiento de R3 y verifique que R3 está aprendiendo las nuevas interfaces de Loopback mediante el comando *show ip route*.

<span id="page-19-1"></span>Ejecutamos el comando registrando que el router número 3 o R3 aprende las nuevas interfaces validando el direccionamiento y áreas correspondientes:

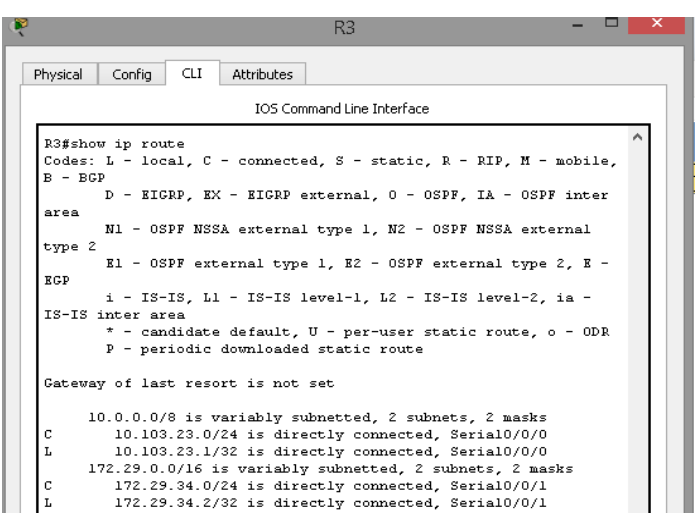

**Ilustración 2. Show ip route-R5**

Debido a falla sobre el reconocimiento de comandos por la versión de packet tracer utilizada en el resultado obtenido no se registra aprendizaje de las interfaces loopback sin embargo de ser exitosa la configuración se mostraría el listado de las interfaces en su totalidad, los direccionamientos asignados y lectura correcta del protocolo OSPF DEJANDO ver que R3 está aprendiendo las nuevas interfaces de manera adecuada bajo lo configurado

#### <span id="page-20-0"></span>**1.5 Redistribución de las rutas EIGRP en OSPF en R3**

Configure R3 para redistribuir las rutas EIGRP en OSPF usando el costo de 50000 y luego redistribuya las rutas OSPF en EIGRP usando un ancho de banda T1 y 20,000 microsegundos de retardo.

A continuación el scrip que corresponde a la configuración:

#### <span id="page-20-1"></span>**Configuración en R3**:

R3# R3#conf t Enter configuration commands, one per line. End with CNTL/Z.

R3(config)#router ospf 10 R3(config-router)#redistribute eigrp 10 subnets R3(config-router)#exit R3(config)#router ospf 1

R3(config-router)#redistribute eigrp 10 % Only classful networks will be redistributed

R3(config-router)#redistribute eigrp 10 subnets R3(config-router)#exit R3(config)#router eigrp 10 R3(config-router)#redistribute ospf 1 metric 1544 100 255 1 % Incomplete command.

R3(config-router)#exit R3(config)#show ip route ^ % Invalid input detected at '^' marker. R3(config)#end R3#

%SYS-5-CONFIG I: Configured from console by console R3#show ip route

Codes: L - local, C - connected, S - static, R - RIP, M - mobile, B - BGP D - EIGRP, EX - EIGRP external, O - OSPF, IA - OSPF inter area N1 - OSPF NSSA external type 1, N2 - OSPF NSSA external type 2 E1 - OSPF external type 1, E2 - OSPF external type 2, E - EGP i - IS-IS, L1 - IS-IS level-1, L2 - IS-IS level-2, ia - IS-IS inter area \* - candidate default, U - per-user static route, o - ODR P - periodic downloaded static route

Gateway of last resort is not set

10.0.0.0/8 is variably subnetted, 2 subnets, 2 masks C 10.103.23.0/24 is directly connected, Serial0/0/0 L 10.103.23.1/32 is directly connected, Serial0/0/0

172.29.0.0/16 is variably subnetted, 2 subnets, 2 masks C 172.29.34.0/24 is directly connected, Serial0/0/1 L 172.29.34.2/32 is directly connected, Serial0/0/1

R3#conf t

Enter configuration commands, one per line. End with CNTL/Z.

R3(config)#router ospf 1 R3(config-router)#redistribute eigrp 10 subnets R3(config-router)#log-adjacency-changes R3(config-router)#redistribute eigrp 7 subnets R3(config-router)#network 172.29.45.0 0.0.0.255 area 0 R3(config-router)#exit R3(config)#router eigrp 10

R3(config-router)#redistribute ospf 1 metric 50000 200 255 1 1500 R3(config-router)#auto-summary R3(config-router)#exit

#### <span id="page-21-0"></span>**1.6 Verificación de rutas en R1 y R5**

Verifique en R1 y R5 que las rutas del sistema autónomo opuesto existen en su tabla de enrutamiento mediante el comando *show ip route*.

Ejecutamos el comando show ip route sobre R1 donde evidenciamos 8 rutas con asignación a un loopback definido, ver figura1.2.show ip route-R1, se registran 4 configuraciones Loopback, Loopback11, loopback12, loopback13 y loopback14, cada loopback cuenta con la asignación de 2 rutas como se ve en la imagen

#### **Ilustración 3. Show ip route-R1**

```
D - EIGRP, EX - EIGRP external, 0 - OSPF, IA - OSPF inter
ares
       N1 - OSPF NSSA external type 1, N2 - OSPF NSSA external
type 2
       El - OSPF external type 1, E2 - OSPF external type 2, E -
EGP
       i - IS-IS, Ll - IS-IS level-1, L2 - IS-IS level-2, ia -
IS-IS inter area
       * - candidate default, U - per-user static route, o - ODR
       P - periodic downloaded static route
Gateway of last resort is not set
     10.0.0.0/8 is variably subnetted, 8 subnets, 2 masks
\mathtt{C}10.1.0.0/22 is directly connected, Loopbackll
        10.1.0.1/32 is directly connected, Loopbackll
L
\mathtt{C}10.1.4.0/22 is directly connected, Loopback12
L
       10.1.4.1/32 is directly connected, Loopback12
\mathsf{c}10.1.8.0/22 is directly connected, Loopback13
        10.1.8.1/32 is directly connected, Loopback13
L
\mathtt{C}10.1.12.0/22 is directly connected, Loopback14
\Gamma10.1.12.1/32 is directly connected, Loopback14
```
<span id="page-22-1"></span>Por otro lado el router 5 o R5 cuenta también con una configuración de 8 rutas aginadas a un loopback sin embargo estos no son los mismos configurados en R1 debido que sus rutas y vecinos cambian, para este router las rutas son asignadas a los loopback 51, 52,53 y 54 contando cada uno de estos con 2 rutas asignadas como se ve en la imagen, ver imagen Figura1.3 Show ip route-R5

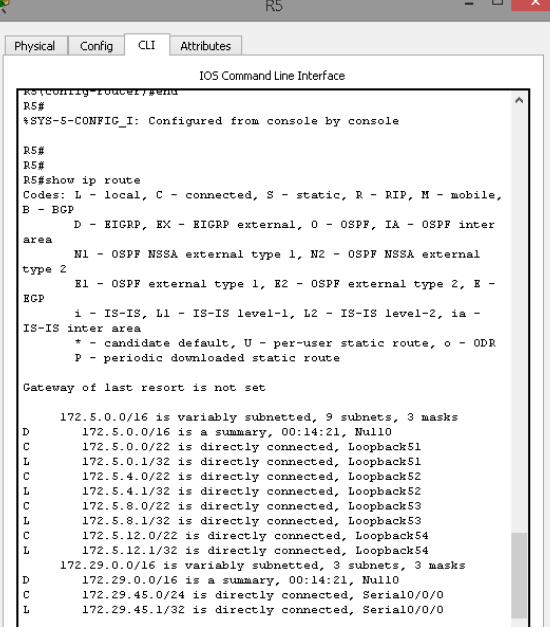

#### **Ilustración 4. Show ip route-R5**

#### **2. DESARROLLO ESCENARIO 2**

<span id="page-23-1"></span><span id="page-23-0"></span>Descripción de escenarios propuestos para la prueba de habilidades **SCENARIO 2**

<span id="page-23-3"></span>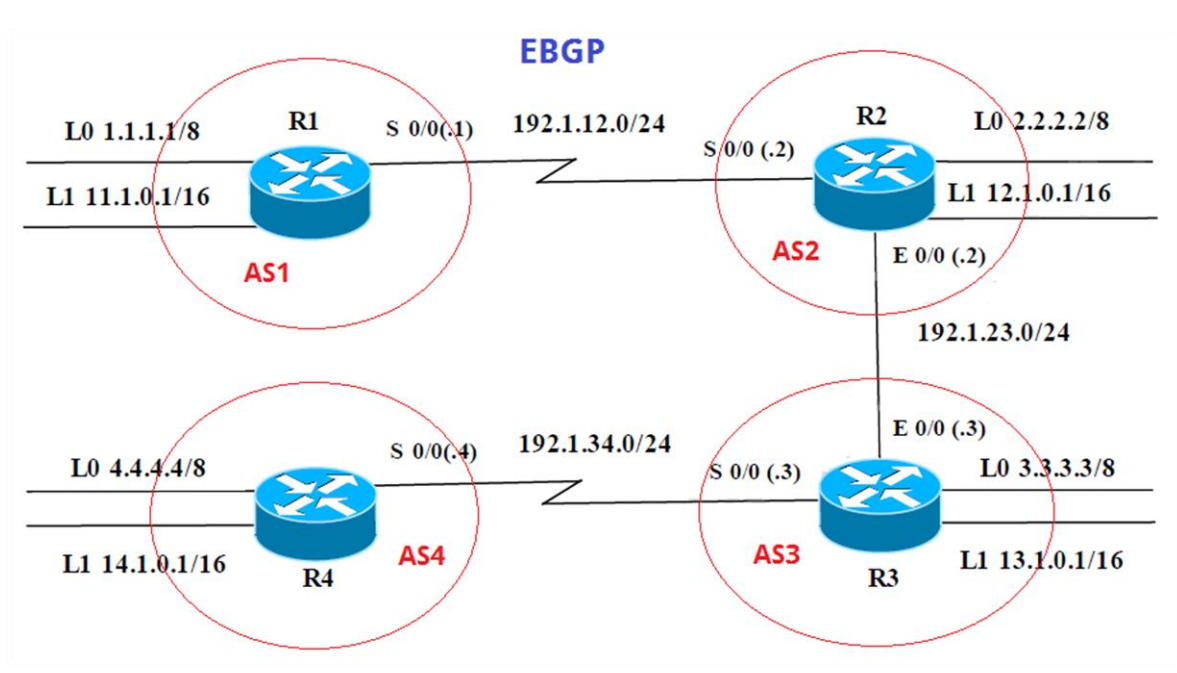

**Ilustración 5. Escenario2**

Este escenario describe una red LAN que comprende de 4 Routers conectados en serie.

Estos routers tendrán comunicación entre ellos mediante la configuración del protocolo EBGP , mediante este protocolo los routers una vez iniciada una cesión intercambiaran sus direccionamientos y rutas a fin de dar a conocer a sus compañeros determinando así la ruta más corta y segura para hacer llegar la información a transportar.

En la totalidad de la red se configuraran 2 Loopback bajo dos rutas distintas para cada equipo, además se contara con la configuración de 2 rutas más, una para un puerto Ethernet y a otra para un puerto de Serial en cada router asegurando así una comunicación mediante capa dos, a continuación se especifica la configuración de cada uno de los routers

#### <span id="page-23-2"></span>**2.1 Información para configuración de los Routers**

# <span id="page-24-1"></span>**Tabla2. Configuracion-R1**

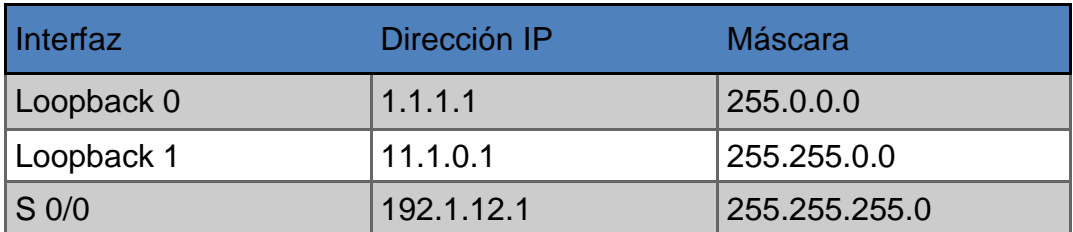

#### <span id="page-24-2"></span>**Tabla3. Configuracion-R2**

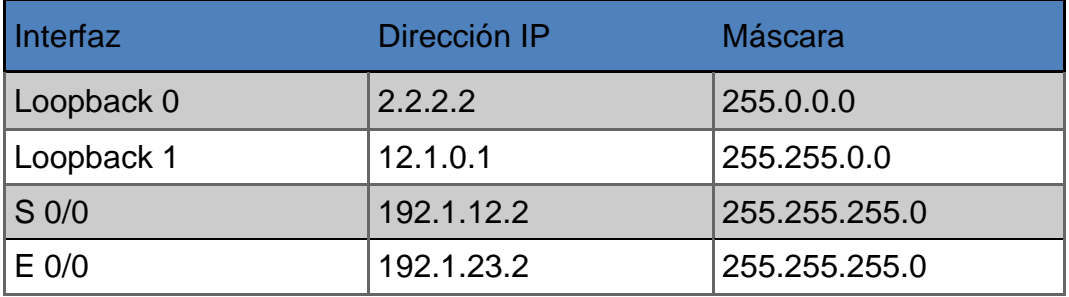

#### <span id="page-24-3"></span>**Tabla4. Configuracion-R3**

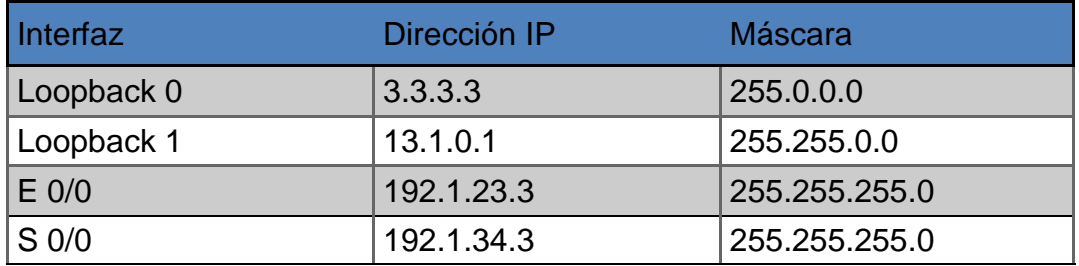

#### <span id="page-24-4"></span>**Tabla5.Configuracion-R4**

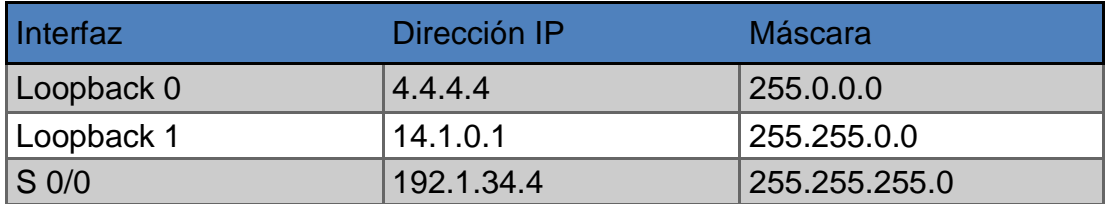

#### <span id="page-24-0"></span>**2.2 Configuración de una relación de vecino BGP entre R1 y R2**

Configure una relación de vecino BGP entre R1 y R2. R1 debe estar en AS1 y R2 debe estar en AS2. Anuncie las direcciones de Loopback en BGP. Codifique los ID para los routers BGP como 11.11.11.11 para R1 y como 22.22.22.22 para R2. Presente el paso a con los comandos utilizados y la salida del comando *show ip route.*

A continuación el scrip que corresponde a la configuración:

# <span id="page-25-0"></span>**Configuración en R1**

Router>ENABLE Router# Router# Router#conf Configuring from terminal, memory, or network [terminal]? Enter configuration commands, one per line. End with CNTL/Z. Router(config)#hostname AS1 AS1(config)#router bgp 1 AS1(config-router)#bgp router-id 11.11.11.11 AS1(config-router)#neighbor 192.1.12.2 remote-as 2 AS1(config-router)#network 1.1.1.1 mask 255.0.0.0 AS1(config-router)#network 11.1.0.1 mask 255.255.0.0 AS1(config-router)#end AS1#%BGP-4-NORTRID: BGP could not pick a router-id. Please configure manually. %SYS-5-CONFIG\_I: Configured from console by console

# <span id="page-25-1"></span>**Configuración En R2**

AS2> enable AS2# AS2# AS2# AS2#conf Configuring from terminal, memory, or network [terminal]? Enter configuration commands, one per line. End with CNTL/Z. AS2(config)#Hostname AS2 AS2(config)#router bgp 2 AS2(config-router)#bgp router-id 22.22.22.22 AS2(config-router)#neighbor 192.1.12.1 remote-as 1 AS2(config-router)#neighbor 192.1.34.3 remote-as 3 AS2(config-router)#neighbor 192.1.23.3 remote-as 3 AS2(config-router)#network 1.1.1.0 AS2(config-router)#network 11.1.0.0 AS2(config-router)#end AS2# %SYS-5-CONFIG\_I: Configured from console by console

#### <span id="page-26-0"></span>**2.3 Configuración de una relación de vecino BGP entre R2 y R3.**

Configure una relación de vecino BGP entre R2 y R3. R2 ya debería estar configurado en AS2 y R3 debería estar en AS3. Anuncie las direcciones de Loopback de R3 en BGP. Codifique el ID del router R3 como 33.33.33.33. Presente el paso a con los comandos utilizados y la salida del comando *show ip route.*

A continuación el scrip que corresponde a la configuración configuramos la relación entre R2, R2, Y R3 según los parámetros solicitados

#### <span id="page-26-1"></span>**Configuración en R3**

Router> Router> Router> Router>enable Router#conf Configuring from terminal, memory, or network [terminal]? Enter configuration commands, one per line. End with CNTL/Z. Router(config)#router bgp 3 Router(config-router)#neighbor 192.1.12.2 remote-as 2 Router(config-router)#neighbor 192.1.23.2 remote-as 2 Router(config-router)#%BGP-5-ADJCHANGE: neighbor 192.1.23.2 Up ^ % Invalid input detected at '^' marker. Router(config-router)#neighbor 192.1.34.4 remote-as 4 Router(config-router)#network 4.4.4.4 mask 255.0.0.0 Router(config-router)#network 14.1.0.1 mask 255.255.0.0 Router(config-router)#network 2.2.2.2 mask 255.0.0.0 Router(config-router)#network 12.1.0.1 mask 255.255.0.0 Router(config-router)#network 3.3.3.3 mask 255.0.0.0 Router(config-router)#network 13.1.0.1 mask 255.255.0.0 Router(config-router)#exit Router(config)#%BGP-4-NORTRID: BGP could not pick a router-id. Please configure manually. Router(config)# Router(config)#%BGP-4-NORTRID: BGP could not pick a router-id. Please configure manually. Router# %SYS-5-CONFIG\_I: Configured from console by console

Debido al fallo sobre el protocolo bgp4 en la versión de packet tracert no se lee el comando de activación sobre el 5, el resultado es el siguiente:

#### **Ilustración 6. Show ip rout-R3**

<span id="page-27-1"></span>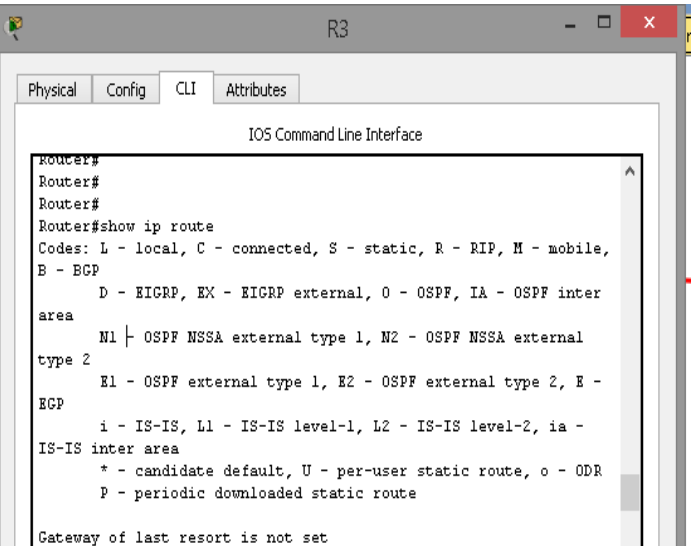

**Ilustración 7. Show ip rout-R3**

<span id="page-27-2"></span>

| m                                                                                                    | R <sub>3</sub>                                                         |  |
|----------------------------------------------------------------------------------------------------|------------------------------------------------------------------------|--|
| Config<br>Physical                                                                                                    | <b>CLI</b><br><b>Attributes</b>                                        |  |
| <b>IOS Command Line Interface</b>                                                                                                    |                                                                        |  |
| interface FastEthernet0/1/3<br>switchport mode access<br>interface Vlanl<br>no ip address<br>shutdown<br>router bgp 3<br>bgp log-neighbor-changes<br>no synchronization<br>neighbor 192.1.12.2 remote-as 2<br>neighbor 192.1.23.2 remote-as 2<br>neighbor 192.1.34.4 remote-as 4<br>network 4.0.0.0<br>network 2.0.0.0<br>network 3.0.0.0 | network 14.1.0.0 mask 255.255.0.0<br>network 12.1.0.0 mask 255.255.0.0 |  |
|                                                                                                    | network 13.1.0.0 mask 255.255.0.0                                      |  |

#### <span id="page-27-0"></span>**2.4 Configuración de una relación de vecino BGP entre R3 y R4**

Configure una relación de vecino BGP entre R3 y R4. R3 ya debería estar configurado en AS3 y R4 debería estar en AS4. Anuncie las direcciones de Loopback de R4 en BGP. Codifique el ID del router R4 como 44.44.44.44. Establezca las relaciones de vecino con base en las direcciones de Loopback 0.Cree rutas estáticas para alcanzar la Loopback 0 del otro router. No anuncie la Loopback 0 en BGP. Anuncie la red Loopback de R4 en BGP. Presente el paso a con los comandos utilizados y la salida del comando *show ip route.*

A continuación el scrip que corresponde a la configuración:

#### <span id="page-28-0"></span>**Configuración en R4**

Router> Router>enable Router#conf Configuring from terminal, memory, or network [terminal]? Enter configuration commands, one per line. End with CNTL/Z. Router(config)#hostname AS4 AS4(config)#router bgp 4 AS4(config-router)#neighbor 192.1.34.3 remote-as 3 AS4(config-router)#neighbor 192.1.23.3 remote-as 3 AS4(config-router)#neighbor 192.1.23.2 remote-as 2 AS4(config-router)#neighbor 192.1.12.2 remote-as 2 AS4(config-router)#neighbor 192.1.12.1 remote-as 1 AS4(config-router)#network 3.3.3.3 mask 255.0.0.0 AS4(config-router)#network 13.1.0.1 mask 255.255.0.0 AS4(config-router)#network 12.1.0.1 mask 255.255.0.0 AS4(config-router)#network 2.2.2.2 mask 255.0.0.0 AS4(config-router)#network 11.1.0.1 mask 255.255.0.0 AS4(config-router)#network 4.4.4.4 mask 255.0.0.0 AS4(config-router)#network 14.1.0.1 mask 255.255.0.0 AS4(config-router)#end

AS4#%BGP-4-NORTRID: BGP could not pick a router-id. Please configure manually.

<span id="page-28-1"></span>%SYS-5-CONFIG\_I: Configured from console by console AS4# *show ip route.*

**Ilustración 8. Show ip route –R4**

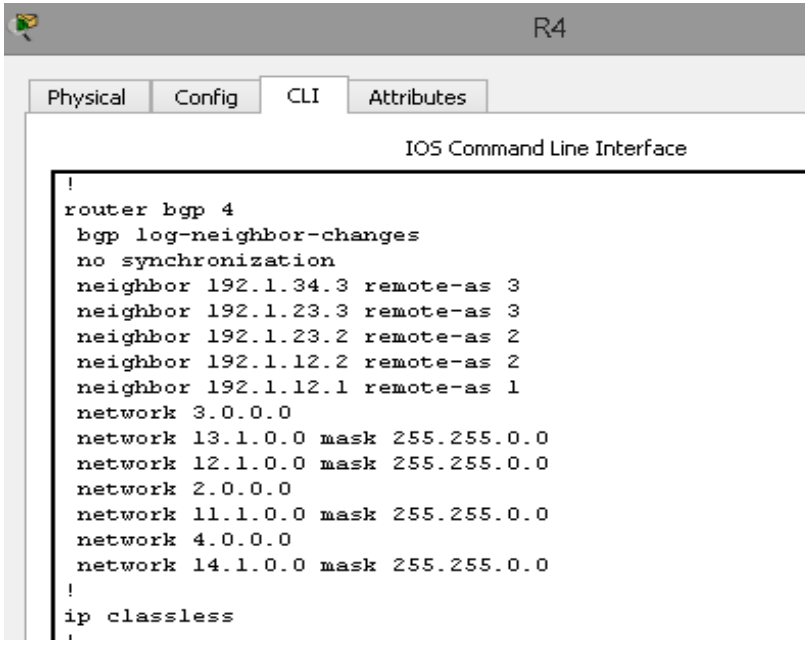

#### **3. DESARROLLO ESCENARIO 3**

<span id="page-29-1"></span><span id="page-29-0"></span>Descripción de escenarios propuestos para la prueba de habilidades **ESCENARIO 3**

**Ilustración 9. Escenario3**

<span id="page-29-4"></span>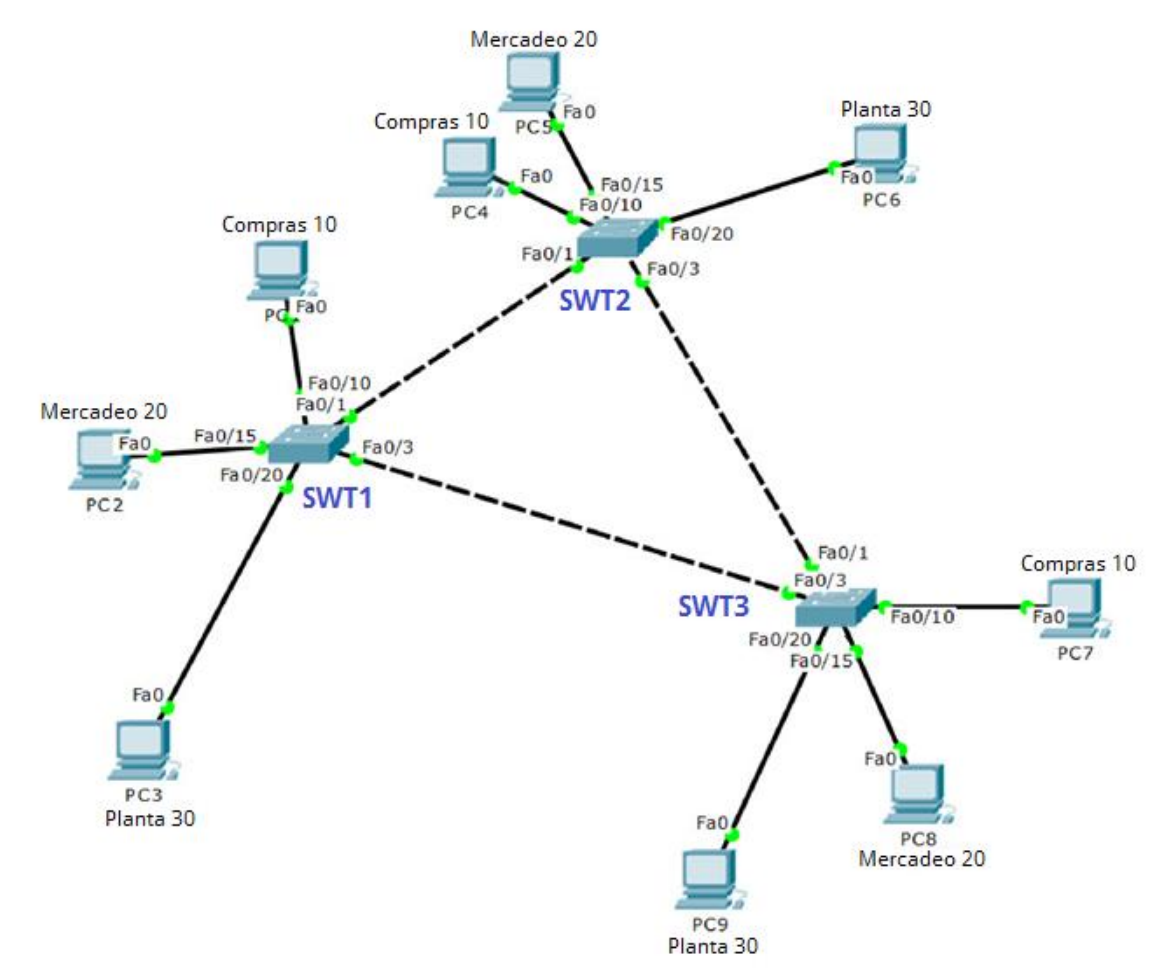

En este escenario podemos registran una red comprendida por 3 Switches , cada uno de estos equipos tiene configuraciones independientes y solo los host configurados dentro de la misma VLAN tendrán comunicación entre ellos :

#### <span id="page-29-3"></span><span id="page-29-2"></span>**A. Configurar VTP**

#### **3.1 Todos los switches se configurarán para usar VTP**

Todos los switches se configurarán para usar VTP para las actualizaciones de VLAN. El switch SWT2 se configurará como el servidor. Los switches SWT1 y

SWT3 se configurarán como clientes. Los switches estarán en el dominio VPT llamado CCNP y usando la contraseña cisco.

#### <span id="page-30-0"></span>**Configuración Switch1**

Switch>Enable Switch#config t Enter configuration commands, one per line. End with CNTL/Z. Switch(config)#hostname SWT1 SWT1(config)#vtp domain CCNP Changing VTP domain name from NULL to CCNP SWT1(config)#vtp version 2 SWT1(config)#vtp mode client Setting device to VTP CLIENT mode. SWT1(config)#vtp password cisco Setting device VLAN database password to cisco

#### <span id="page-30-1"></span>**Configuración Switch 2**

Switch>enable Switch#configure terminal Enter configuration commands, one per line. End with CNTL/Z. Switch(config)#hostname SWT2 SWT2(config)#vtp domain CCNP Changing VTP domain name from NULL to CCNP SWT2(config)#vtp version 2 SWT2(config)#vtp mode server Device mode already VTP SERVER. SWT2(config)#vtp password cisco Setting device VLAN database password to cisco SWT2(config)#

# <span id="page-30-2"></span>**Configuración Switch 3**

Switch>enable Switch#config t Enter configuration commands, one per line. End with CNTL/Z. Switch(config)#hostname SWT3 SWT3(config)#vtp domain CCNP Changing VTP domain name from NULL to CCNP SWT3(config)#vtp version 2 SWT3(config)#vtp mode client Setting device to VTP CLIENT mode. SWT3(config)#vtp password cisco Setting device VLAN database password to cisco

# <span id="page-31-0"></span>**3.1.1 Verificación de configuraciones**

Verificación de las configuraciones mediante el comando *show vtp status*.

# <span id="page-31-3"></span><span id="page-31-1"></span>**Switch 1**

#### **Ilustración 10. Show vtp status**

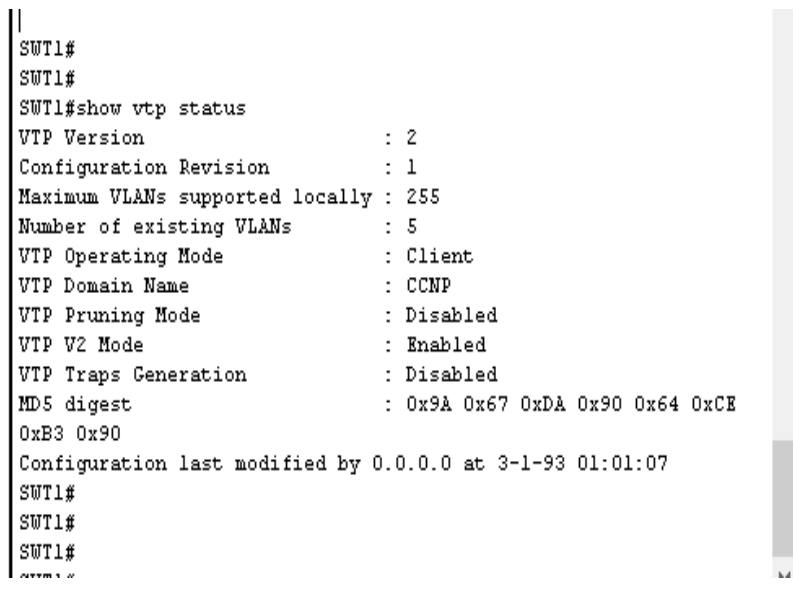

# <span id="page-31-4"></span><span id="page-31-2"></span>**Switch 2**

#### **Ilustración 11. Show vtp status**

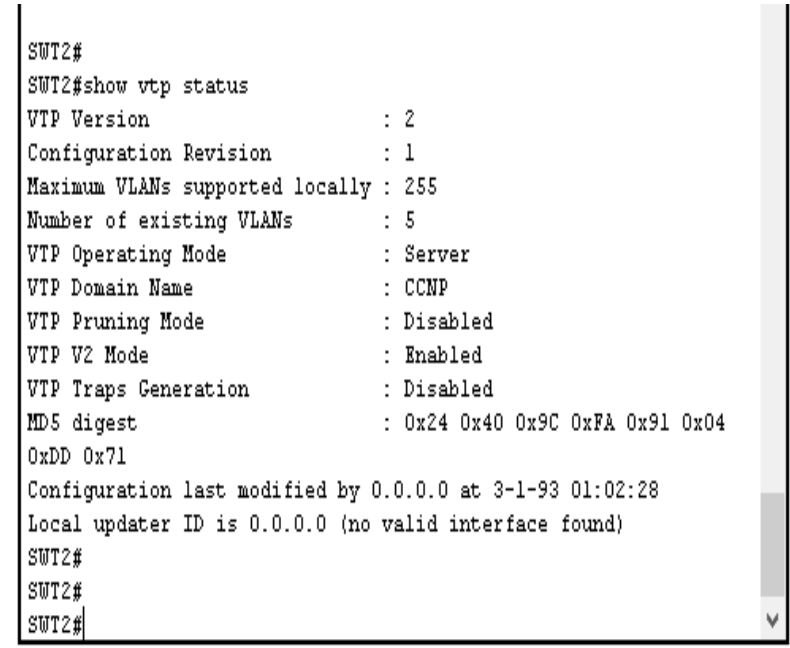

#### <span id="page-32-4"></span><span id="page-32-0"></span>**Switch 3**

**Ilustración 12. Show vtp status**

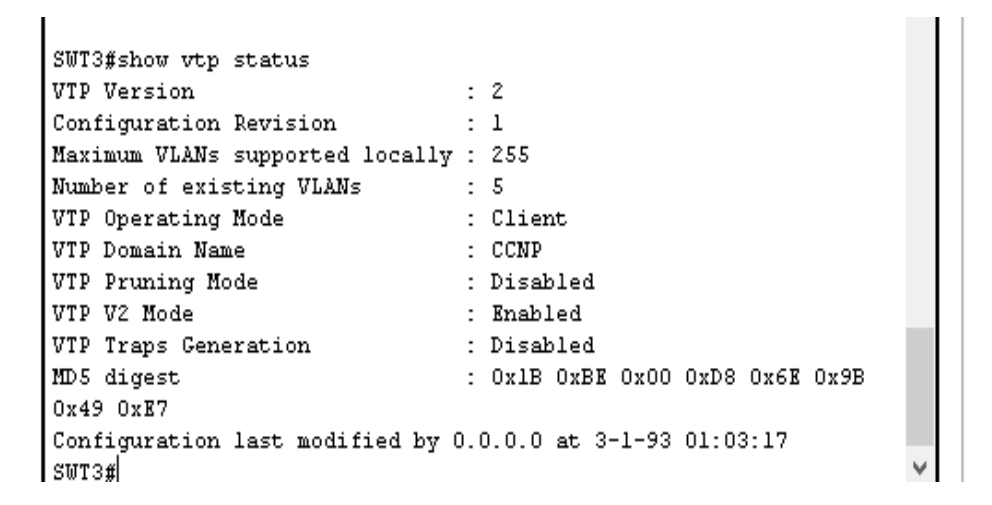

# <span id="page-32-1"></span>**B. Configuración DTP (Dynamic Trunking Protocol)**

#### <span id="page-32-2"></span>**3.2 configuración ("trunk") dinámico entre SWT1 y SWT2**

Configure un enlace troncal ("trunk") dinámico entre SWT1 y SWT2. Debido a que el modo por defecto es *dynamic auto*, solo un lado del enlace debe configurarse como *dynamic desirable*.

A continuación el scrip que corresponde a la configuración:

# <span id="page-32-3"></span>**Configuración Switch 1**

SWT1>enable SWT1# SWT1#interface fastEthernet 0/1  $\lambda$ % Invalid input detected at '^' marker. SWT1#conf t Enter configuration commands, one per line. End with CNTL/Z. SWT1(config)#interface fastEthernet 0/1 SWT1(config-if)#switchport mode dynamic desirable SWT1(config-if)# %LINEPROTO-5-UPDOWN: Line protocol on Interface FastEthernet0/1, changed state to up %LINEPROTO-5-UPDOWN: Line protocol on Interface FastEthernet0/1, changed state to down

%LINEPROTO-5-UPDOWN: Line protocol on Interface FastEthernet0/1, changed state to up SWT1# %SYS-5-CONFIG 1: Configured from console by console

#### <span id="page-33-0"></span>**3.2.1 Verificación de el enlace "trunk" entre SWT1 y SWT2**

Verifique el enlace "trunk" entre SWT1 y SWT2 usando el comando *show interfaces trunk*.

#### <span id="page-33-1"></span>**Configuración Switch 1**

SWT1# SWT1#show interfaces trunk Port Mode Encapsulation Status Native vlan Fa0/1 desirable n-802.1q trunking 1 Port Vlans allowed on trunk Fa0/1 1-1005 Port Vlans allowed and active in management domain Fa0/1 1 Port Vlans in spanning tree forwarding state and not pruned Fa0/1 1

#### <span id="page-33-2"></span>**Configuración Switch 2**

SWT2: SWT2>enable SWT2#config Configuring from terminal, memory, or network [terminal]? Enter configuration commands, one per line. End with CNTL/Z. SWT2(config)#show interfaces trunk. ^ % Invalid input detected at '^' marker. SWT2(config)#exit SWT2# %SYS-5-CONFIG I: Configured from console by console SWT2#show interfaces trunk.  $\wedge$ % Invalid input detected at '^' marker. SWT2#show interfaces trunk Port Mode Encapsulation Status Native vlan Fa0/1 auto n-802.1q trunking 1 Port Vlans allowed on trunk Fa0/1 1-1005 Port Vlans allowed and active in management domain Fa0/1 1

Port Vlans in spanning tree forwarding state and not pruned Fa0/1 1

# <span id="page-34-0"></span>**3.3 Configuración entre SWT1 y SWT3 de un enlace "trunk" estático**

Entre SWT1 y SWT3 configure un enlace "trunk" estático utilizando el comando *switchport mode trunk* en la interfaz F0/3 de SWT1 A continuación el scrip que corresponde a la configuración:

# <span id="page-34-1"></span>**SWT1>Enable**

SWT1#Conf t Enter configuration commands, one per line. End with CNTL/Z. SWT1(config)#interface fastEthernet 0/3 SWT1(config-if)#switchport mode trunk SWT1(config-if)# %LINEPROTO-5-UPDOWN: Line protocol on Interface FastEthernet0/3, changed state to down %LINEPROTO-5-UPDOWN: Line protocol on Interface FastEthernet0/3, changed state to up SWT1(config-if)# SWT1(config-if)# SWT1(config-if)# SWT1(config-if)# SWT1# %SYS-5-CONFIG\_I: Configured from console by console

# <span id="page-34-2"></span>**3.4 Verificación de el enlace ''trunk''**

<span id="page-34-3"></span>Verifique el enlace "trunk" el comando *show interfaces trunk* en SWT1.

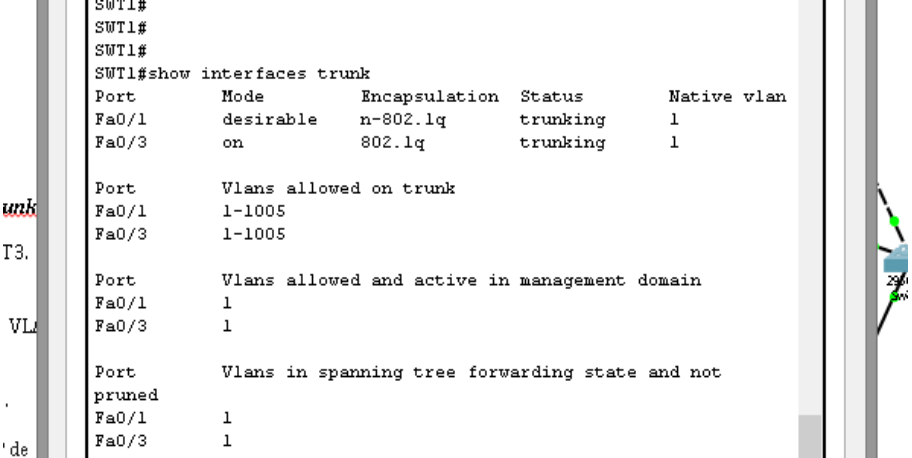

#### **Ilustración 13. Show interfaces trunk**

#### <span id="page-35-0"></span>**Configuración Switch 2**

SWT2> SWT2> SWT2>Enable SWT2#conf Enter configuration commands, one per line. End with CNTL/Z. SWT2(config)#interface fastEthernet 0/3 SWT2(config-if)#switchport mode trunk SWT2(config-if)# %LINEPROTO-5-UPDOWN: Line protocol on Interface FastEthernet0/3, changed state to down %LINEPROTO-5-UPDOWN: Line protocol on Interface FastEthernet0/3, changed state to up

# <span id="page-35-1"></span>**Configuración Switch 3**

SWT3> SWT3>Enable SWT3#conf Enter configuration commands, one per line. End with CNTL/Z. SWT3(config)#interface fastEthernet 0/1 SWT3(config-if)#switchport mode trunk SWT3(config-if)# SWT3(config-if)#switchport mode trunk SWT3(config-if)#

# <span id="page-35-2"></span>**3.5 Asignación de VLANs y puertos.**

En STW1 agregue la VLAN 10. En STW2 agregue las VLANS Compras (10), Mercadeo (20), Planta (30) y Admon (99) A continuación el scrip que corresponde a la configuración:

# <span id="page-35-3"></span>**Configuración Switch 1**

SWT1(config)#vlan 10 VTP VLAN configuration not allowed when device is in CLIENT mode. SWT1(config)# SWT1# %SYS-5-CONFIG\_I: Configured from console by console SWT2

# <span id="page-35-4"></span>**Configuración Switch 2**

SWT2(config)# SWT2(config)# SWT2(config)#vlan 10 SWT2(config-vlan)#name Compras SWT2(config-vlan)#vlan 20 SWT2(config-vlan)#name Mercadeo SWT2(config-vlan)#vlan 30 SWT2(config-vlan)#name Planta SWT2(config-vlan)#vlan 99 SWT2(config-vlan)#name Admon SWT2(config-vlan)#

#### <span id="page-36-0"></span>**3.6 Verificación de VLANS**

Verifique que las VLANs han sido agregadas correctamente.

<span id="page-36-1"></span>Utilizando el comando show Vlan podemos validar las vlans que están creadas en nuestro router corroborando que estén activas y que correspondan a las requeridas, ver figura3.5. Switch1

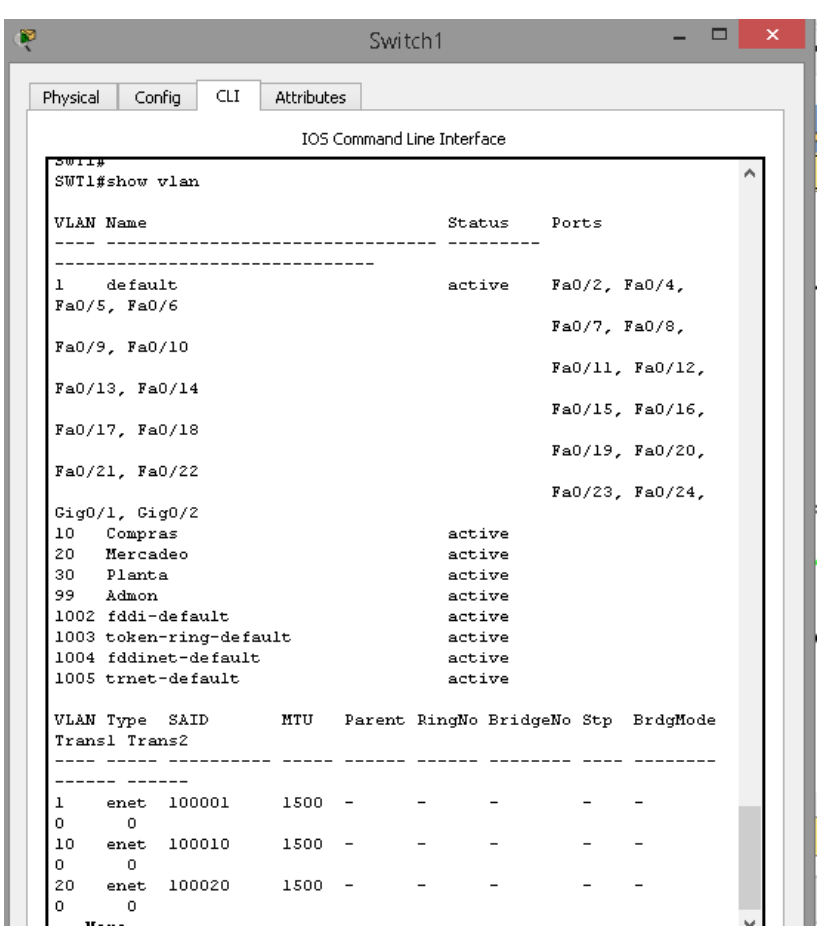

#### **Ilustración 14. Switch1**

#### **Ilustración 15. Switch2**

<span id="page-37-1"></span>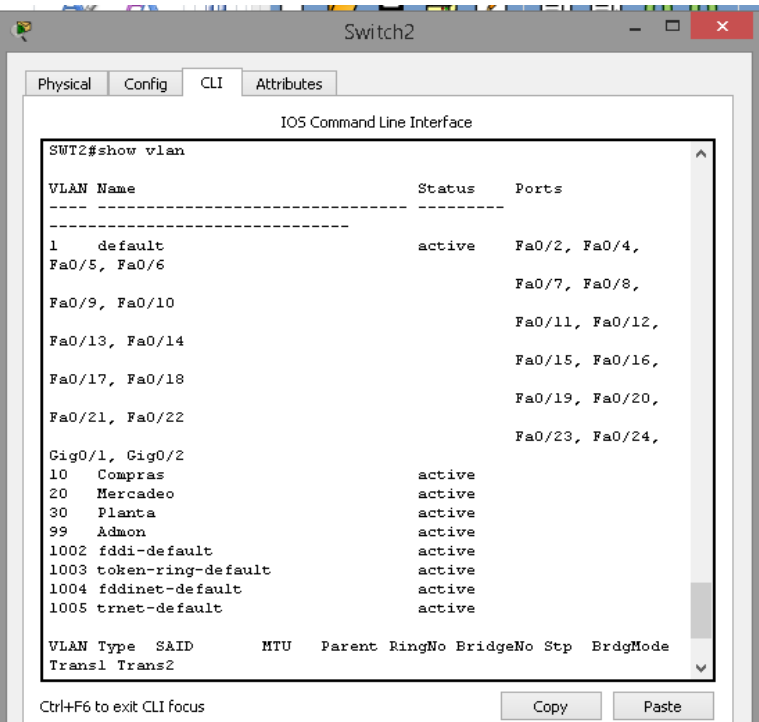

#### <span id="page-37-0"></span>**3.7 Configuración de VLANS a puertos y direccionamiento IP**

Asocie los puertos a las VLAN y configure las direcciones IP de acuerdo con la siguiente tabla.

# <span id="page-37-2"></span>**Tabla6. Ejemplo**

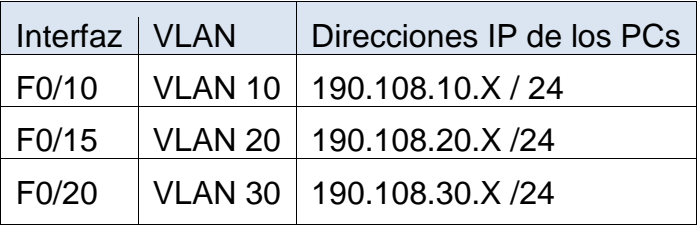

X = número de cada PC particular

#### <span id="page-37-3"></span>**Tabla7. Direccionamiento-SWT1**

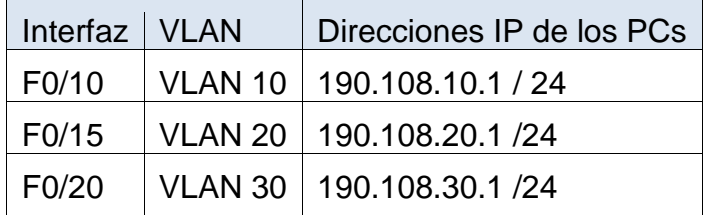

#### <span id="page-38-1"></span>**Tabla8. Direccionamiento-SWT2**

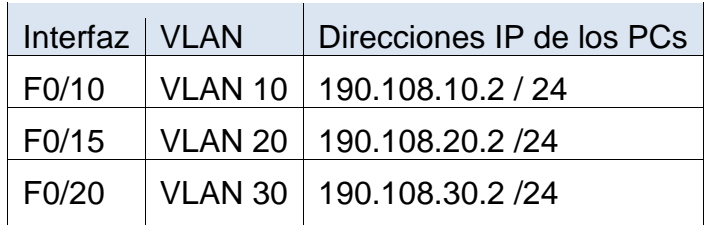

#### <span id="page-38-2"></span>**Tabla9. Direccionamiento-SWT3**

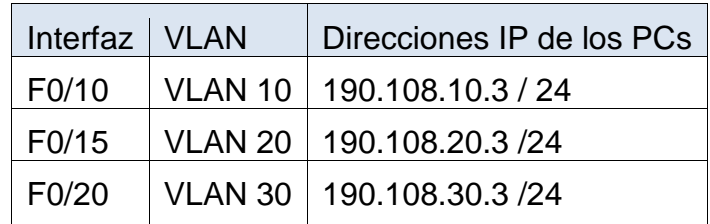

#### <span id="page-38-0"></span>**Configuración Switch 1**

SWT1: SWT1> SWT1> SWT1>Enable SWT1#Conf t Enter configuration commands, one per line. End with CNTL/Z. SWT1(config)#interface vlan 10 SWT1(config-if)#ip address 190.108.10.1 255.255.255.0 SWT1(config-if)#exit SWT1(config)#interface vlan 20 SWT1(config-if)#ip address 190.108.20.1 255.255.255.0 SWT1(config-if)#exit SWT1(config)#interface vlan 30 SWT1(config-if)#ip address 190.108.30.1 255.255.255.0 SWT1(config-if)#end SWT1# %LINK-5-CHANGED: Interface Vlan10, changed state to up

%LINEPROTO-5-UPDOWN: Line protocol on Interface Vlan10, changed state to up

%LINK-5-CHANGED: Interface Vlan20, changed state to up %LINEPROTO-5-UPDOWN: Line protocol on Interface Vlan20, changed state to up

%LINK-5-CHANGED: Interface Vlan30, changed state to up

%LINEPROTO-5-UPDOWN: Line protocol on Interface Vlan30, changed state to up

%SYS-5-CONFIG 1: Configured from console by console

# <span id="page-39-0"></span>**Configuración Switch 2**

SWT2> SWT2> SWT2>Enable SWT2#config t Enter configuration commands, one per line. End with CNTL/Z. SWT2(config)#interface vlan 10 SWT2(config-if)#ip address 190.108.10.2 255.255.255.0 SWT2(config-if)#exit SWT2(config)#interface vlan 20 SWT2(config-if)#ip address 190.108.20.2 255.255.255.0 SWT2(config-if)#exit SWT2(config)#interface vlan 30 SWT2(config-if)#ip address 190.108.30.2 255.255.255.0 SWT2(config-if)#end SWT2# %LINK-5-CHANGED: Interface Vlan10, changed state to up

%LINEPROTO-5-UPDOWN: Line protocol on Interface Vlan10, changed state to up

%LINK-5-CHANGED: Interface Vlan20, changed state to up %LINEPROTO-5-UPDOWN: Line protocol on Interface Vlan20, changed state to up

%LINK-5-CHANGED: Interface Vlan30, changed state to up

%LINEPROTO-5-UPDOWN: Line protocol on Interface Vlan30, changed state to up

%SYS-5-CONFIG\_I: Configured from console by console SWT3:

# <span id="page-39-1"></span>**Configuración Switch 3**

SWT3> SWT3>Enable SWT3#conf

Enter configuration commands, one per line. End with CNTL/Z. SWT3(config)#interface vlan 10 SWT3(config-if)#ip address 190.108.10.3 255.255.255.0 SWT3(config-if)#exit SWT3(config)#interface vlan 20 SWT3(config-if)#ip address 190.108.20.3 255.255.255.0 SWT3(config-if)#exit SWT3(config)#interface vlan 30 SWT3(config-if)#ip address 190.108.30.3 255.255.255.0 SWT3(config-if)#end SWT3# %LINK-5-CHANGED: Interface Vlan10, changed state to up

%LINEPROTO-5-UPDOWN: Line protocol on Interface Vlan10, changed state to up

%LINK-5-CHANGED: Interface Vlan20, changed state to up

%LINEPROTO-5-UPDOWN: Line protocol on Interface Vlan20, changed state to up

%LINK-5-CHANGED: Interface Vlan30, changed state to up

%LINEPROTO-5-UPDOWN: Line protocol on Interface Vlan30, changed state to up

%SYS-5-CONFIG 1: Configured from console by console

SWT3#

# <span id="page-40-0"></span>**3.8 Configuración de puerto F0/10**

Configure el puerto F0/10 en modo de acceso para SWT1, SWT2 y SWT3 y asígnelo a la VLAN 10.

# <span id="page-40-1"></span>**Configuración Switch 1**

SWT1> SWT1> SWT1> SWT1>Enable SWT1#config t Enter configuration commands, one per line. End with CNTL/Z. SWT1(config)#interface fastEthernet 0/10

SWT1(config-if)#switchport mode access SWT1(config-if)#switchport access vlan 10 SWT1(config-if)#end SWT1# %SYS-5-CONFIG\_I: Configured from console by console

SWT1# SWT1#

# <span id="page-41-0"></span>**Configuración Switch 2**

SWT2> SWT2>Enable SWT2#conf Enter configuration commands, one per line. End with CNTL/Z. SWT2(config)#interface fastEthernet 0/10 SWT2(config-if)#switchport mode access SWT2(config-if)#switchport access vlan 10 SWT2(config-if)#end SWT2# %SYS-5-CONFIG 1: Configured from console by console SWT2#

# <span id="page-41-1"></span>**Configuración Switch 3**

SWT3> SWT3>Enable SWT3#conf Enter configuration commands, one per line. End with CNTL/Z. SWT3(config)#interface fastEthernet 0/10 SWT3(config-if)#switchport mode access SWT3(config-if)#switchport access vlan 10 SWT3(config-if)#end SWT3# %SYS-5-CONFIG 1: Configured from console by console Enable SWT3#config t Enter configuration commands, one per line. End with CNTL/Z. SWT3(config)#interface fastEthernet 0/10 SWT3(config-if)#switchport mode access SWT3(config-if)#switchport access vlan 10 SWT3(config-if)#end SWT3# %SYS-5-CONFIG\_I: Configured from console by console SWT3#

# <span id="page-42-0"></span>**3.9 Configuración de los puertos F0/15 y F0/20 en SWT1, SWT2 y SWT3**

Repita el procedimiento para los puertos F0/15 y F0/20 en SWT1, SWT2 y SWT3. Asigne las VLANs y las direcciones IP de los PCs de acuerdo con la tabla de arriba.

A continuación el scrip que corresponde a la configuración:

#### <span id="page-42-1"></span>**Configuración Switch 1**

SWT1# SWT1# SWT1#conf t Enter configuration commands, one per line. End with CNTL/Z. SWT1(config)#interface fastEthernet 0/15 SWT1(config-if)#switchport mode access SWT1(config-if)#switchport access vlan 20 SWT1(config-if)#exit SWT1(config)#interface fastEthernet 0/20 SWT1(config-if)#switchport mode access SWT1(config-if)#switchport access vlan 30 SWT1(config-if)#end SWT1# %SYS-5-CONFIG\_I: Configured from console by console

# <span id="page-42-2"></span>**Configuración Switch 2**

SWT2# SWT2# SWT2#Conf t Enter configuration commands, one per line. End with CNTL/Z. SWT2(config)#interface fastEthernet 0/15 SWT2(config)#interface fastEthernet 0/15 SWT2(config-if)#switchport mode access SWT2(config-if)#switchport access vlan 20 SWT2(config-if)#no shutdown SWT2(config-if)#exit SWT2(config)#interface fa % Incomplete command. SWT2(config)#interface fastEthernet 0/20 SWT2(config-if)#switchport mode access SWT2(config-if)#switchport access vlan 30 SWT2(config-if)#end SWT2# %SYS-5-CONFIG\_I: Configured from console by console SWT2#

#### <span id="page-43-0"></span>**Configuración Switch 3**

SWT3# SWT3# SWT3#Config t Enter configuration commands, one per line. End with CNTL/Z. SWT3(config)#interface fastEthernet 0/15 SWT3(config-if)#switchport mode access SWT3(config-if)#switchport access vlan 20 SWT3(config-if)#exit SWT3(config)#interface fastEthernet 0/20 SWT3(config-if)#switchport mode access SWT3(config-if)#switchport access vlan 30 SWT3(config-if)#end SWT3# %SYS-5-CONFIG\_I: Configured from console by console SWT3#

# <span id="page-43-1"></span>**3.10 Configurar las direcciones IP en los Switches.**

En cada uno de los Switches asigne una dirección IP al SVI (*Switch Virtual Interface*) para VLAN 99 de acuerdo con la siguiente tabla de direccionamiento y active la interfaz.

# <span id="page-43-3"></span>**Tabla10.D1**

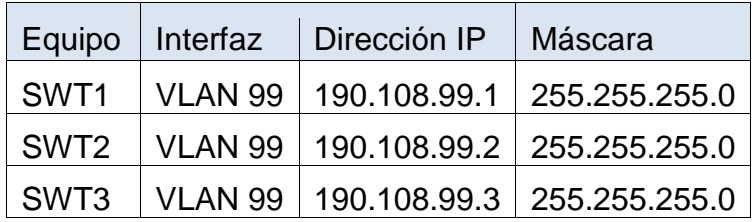

# <span id="page-43-2"></span>**Configuración Switch 1**

SWT1# SWT1#Conf t Enter configuration commands, one per line. End with CNTL/Z. SWT1(config)#interface vlan99 SWT1(config-if)#ip address 190.108.99.1 255.255.255.0 SWT1(config-if)#end SWT1# %LINK-5-CHANGED: Interface Vlan99, changed state to up

%LINEPROTO-5-UPDOWN: Line protocol on Interface Vlan99, changed state to up

%SYS-5-CONFIG\_I: Configured from console by console

#### <span id="page-44-0"></span>**Configuración Switch 2**

SWT2# SWT2#Conf t Enter configuration commands, one per line. End with CNTL/Z. SWT2(config)#interface vlan 99 SWT2(config-if)#ip address 190.108.99.2 255.255.255.0 SWT2(config-if)#end SWT2# %LINK-5-CHANGED: Interface Vlan99, changed state to up

%LINEPROTO-5-UPDOWN: Line protocol on Interface Vlan99, changed state to up

%SYS-5-CONFIG 1: Configured from console by console SWT2# SWT2#

#### <span id="page-44-1"></span>**Configuración Switch 3**

SWT3# SWT3#Conf t Enter configuration commands, one per line. End with CNTL/Z. SWT3(config)#interface vlan 99 SWT3(config-if)#ip address 190.108.99.3 255.255.255.0 SWT3(config-if)#end SWT3# %LINK-5-CHANGED: Interface Vlan99, changed state to up

%LINEPROTO-5-UPDOWN: Line protocol on Interface Vlan99, changed state to up

%SYS-5-CONFIG 1: Configured from console by console Conf t Enter configuration commands, one per line. End with CNTL/Z. SWT3(config)#interface vlan 99 SWT3(config-if)#ip address 190.108.99.3 255.255.255.0 SWT3(config-if)#end SWT3# %SYS-5-CONFIG\_I: Configured from console by console

#### <span id="page-45-0"></span>**3.11 Verificar la conectividad Extremo a Extremo**

Ejecute un Ping desde cada PC a los demás. Explique por qué el ping tuvo o no tuvo éxito.

La respuesta a ping es exitosa siempre y cuando los equipos pertenezcan a la misma red en este caso a la misma vlan o red virtual de lo contrario el ping es errónea como pasa en este caso.

#### <span id="page-45-1"></span>**3.12 Prueba de ping entre Switch**

Ejecute un Ping desde cada Switch a los demás. Explique por qué el ping tuvo o no tuvo éxito.

<span id="page-45-3"></span>Puesto que todos los switches fueron encapsulados en la vlan 99 estos tienen comunicación entre ellos y la respuesta a ping es correcta

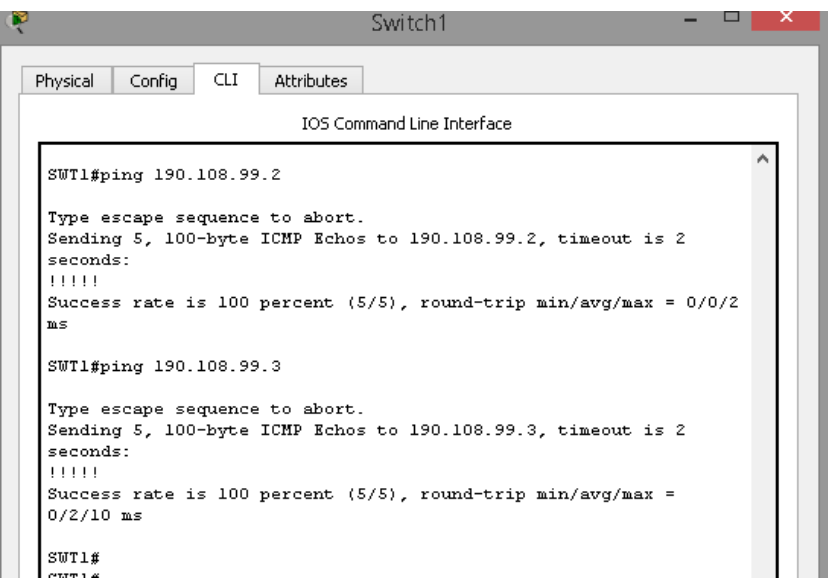

#### **Ilustración 16. Prueba de ping**

# <span id="page-45-2"></span>**3.13 Prueba de ping de Switch a cada PC**

Ejecute un Ping desde cada Switch a cada PC. Explique por qué el ping tuvo o no tuvo éxito.

Dado que los Switches están comunicados entre ellos y todos y cada uno tiene la totalidad de las vlan la comunicación entre equipos es exitosa siempre y cuando la dirección IP del pc que se configure este dentro del rango de cada equipo Switch

#### **CONCLUSIONES**

<span id="page-46-0"></span>Lo expuesto el este documento permite arribar las siguientes conclusiones:

Mediante la implementación de VLANs ( redes LAN virtuales) , es posible usar el protocolo VTP permitiendo el diseño de plantillas de configuración para uso en distintos dispositivos troncales tales como Routers o Sitches que comprendan la red en la que configuremos ya sea esta una red LAN o WAN .

El agilizar la respuesta entre redes y el tráfico en los equipos de la misma sobre una WAN es primordial para la eficacia de la red, por lo tanto protocolos como el OSPF y el EIGRP son necesarios para la identificación de cada router , así cada rotuer que comprende la red conocerá sus vecinos , las direcciones IP que tienen y la distancia de cada uno de estos , mejorando así la respuesta y comunicación entre los dispositivos de la red configurada

Una red de grandes proporciones o también llamada WAN es muy propensa a redundancias entre conexiones de equipos también llamados bucles, lo que haría que la información rebote entre los equipos y nunca llegue a su destino, es por ello que el uso del protocolo STP Spanning Tree Protocol o Árbol de Expansión , protocolo que permite usar las conexiones e la difusión de mensajes a través de troncales por VLAN es una de las herramientas más efectivas para hacer llegar la información de manera segura.

El desarrollo de este taller nos permite reforzar los conocimientos adquiridos en la totalidad del diplomado cisco durante el semestre, planteando situaciones de redes aplicadas a entornos de trabajo que con gran posibilidad puedan presentarse en un entorno laboral.

#### **BIBLIOGRAFÍA**

<span id="page-47-0"></span>CISCO. (2014). Cisco CCNA – Cómo Configurar OSPF En Cisco Router. 2019-03, de CISCO-CCNA Sitio web: [http://blog.capacityacademy.com/2014/06/23/cisco](http://blog.capacityacademy.com/2014/06/23/cisco-ccna-como-configurar-ospf-en-cisco-router)[ccna-como-configurar-ospf-en-cisco-router](http://blog.capacityacademy.com/2014/06/23/cisco-ccna-como-configurar-ospf-en-cisco-router)

Anónimo. (2018). Enhanced Interior Gateway Routing Protocol. 2019-03, de WIKIPEDIA Sitio web[:https://es.wikipedia.org/wiki/Enhanced\\_Interior\\_Gateway\\_Routing\\_Protocol](https://es.wikipedia.org/wiki/Enhanced_Interior_Gateway_Routing_Protocol)

Teare, D., Vachon B., Graziani, R. (2015). CISCO Press (Ed). Basic Network and Routing Concepts. Implementing Cisco IP Routing (ROUTE) Foundation Learning Guide CCNP ROUTE 300-101. 03/2019, Recuperado d[ehttps://1drv.ms/b/s!AmIJYei-NT1IlnMfy2rhPZHwEoWx](https://1drv.ms/b/s!AmIJYei-NT1IlnMfy2rhPZHwEoWx)

Teare, D., Vachon B., Graziani, R. (2015). CISCO Press (Ed). EIGRP Implementation. Implementing Cisco IP Routing (ROUTE) Foundation Learning Guide CCNP ROUTE 300-101. 03/2019, Recuperado de <https://1drv.ms/b/s!AmIJYei-NT1IlnMfy2rhPZHwEoWx>

Teare, D., Vachon B., Graziani, R. (2015). CISCO Press (Ed). OSPF Implementation. Implementing Cisco IP Routing (ROUTE) Foundation Learning Guide CCNP ROUTE 300-101. 03/2019, Recuperado de <https://1drv.ms/b/s!AmIJYei-NT1IlnMfy2rhPZHwEoWx>

Teare, D., Vachon B., Graziani, R. (2015). CISCO Press (Ed). Manipulating Routing Updates. Implementing Cisco IP Routing (ROUTE) Foundation Learning Guide CCNP ROUTE 300-101. 03/2019, Recuperado de <https://1drv.ms/b/s!AmIJYei-NT1IlnMfy2rhPZHwEoWx>